www.cfins.com

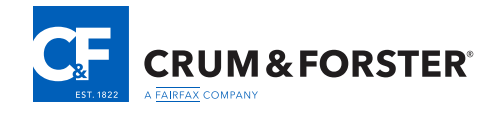

# Advanced Risk Controls

At Crum & Forster, we believe that many business owners often find computer security confusing. In order to help you sort through the clutter, outlined below are four *simple* steps that we believe are relatively easy to implement that will significantly improve your computer security posture. Please note that the following is not intended to be a complete security solution. Firewalls, anti-virus and data backup procedures as well as other core controls remain important. If you feel the need to obtain a complete computer security evaluation, we recommend that you engage the services of a professional IT-security consultant.

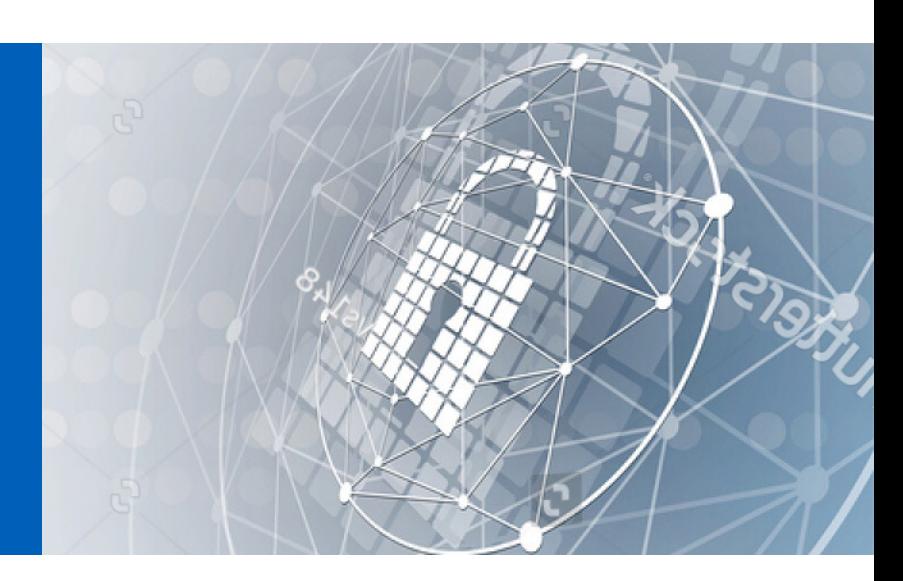

#### **Implement Two-Factor Authentication**

Two-Factor Authentication is a way to provide an extra layer of security when it comes to accessing accounts. It not only requires the logon password, but also a code that ONLY the authorized user has possession of. For example: If an unauthorized user tried to log on using your user name and password, they would need an additional code that only you have. This code can be sent to your phone number, or it can be a One-Time-Password on an app or a separate device that changes the code over short time periods. This method of logon greatly reduces the risk of any account being accessed from an unknown device or a user with malicious intentions.

For step-by-step instructions on how to set up two-factor authentication for DropBox and popular cloud based e-mail systems: [Click Here](http://www.cfins.com/wp-content/uploads/2018/09/2FA-Instructions-Final-Version-1.0.pdf)

#### **Remove Administrative Privileges from PCs**

Removing access to administrative controls is a security measure which helps to prevent users from accidentally installing malicious programs. It is necessary because hackers and cyber-criminals are very clever at using social engineering methods to manipulate computer users into downloading malware, hiding such devastating applications in Microsoft Word, Adobe PDF documents images, and other types of attachments.

After removing administrative privileges from user accounts, users will need to enter an administrator password to install new programs or application. This extra step will alert the user that an executable program is being installed.

For step-by-step instructions on how to remove administrative privileges from desktop and laptop computers: [Click Here](http://www.cfins.com/wp-content/uploads/2018/09/Removing-Administrator-Privileges_-Version-1.0-9-26-2018.pdf)

### **Configuring Automatic Software Updates**

One of the most important things you can do to protect a computer is to keep the software up to date. Bad actors often design malware and other hacking exploits to take advantage of known software vulnerabilities.

For step-by-step instructions on how to set up automatic software updates for the Microsoft Windows operating system: [Click Here](http://www.cfins.com/wp-content/uploads/2018/09/Configuring-Software-Updates-Final-Version-1.0.pdf)

## **Update Your Domain Name Services**

A Domain Name Service (DNS) translates human-readable internet hostnames, such as [www.cfins.com](http://cfins.com), into a digital computer readable Internet Protocol (IP) address, such as 198.199.225.5. By updating your Domain Name Service you can use a secure DNS provider that will block traffic from known malicious sites. Bad actors often disguise links to malicious sites in an attempt to download malware (including ransomware) to computers.

For step-by-step instructions on how to update your Domain Name Services: [Click Here](http://www.cfins.com/wp-content/uploads/2018/09/DNS-Instructions-Final-Version-1.0-9-25-2018.pdf)

This material is provided for information purposes only and is not intended to be a representation of coverage that may exist in any particular situation under a policy issued by one of the companies within Crum & Forster. All conditions of coverage, terms, and limitations are defined and provided for in the policy. The C&F logo, C&F and Crum & Forster are registered trademarks of United States Fire Insurance Company. Version 1.0 2020.05.07 Version 1.0 2020.05.07